## **Bluetooth 4.0 Running Watch Runaid 10** Quick Start Guide

# **ALATECH**

#### Getting to know your Runaid 10

This product employs low power consumption *Bluetooth*® Smart (Bluetooth 4.0) wireless technology and supports a full range of Bluetooth 4.0 Heart Rate Strap and Foot Pod. When working with the Bluetooth 4.0 mobile device, it displays heartbeat, calorie consumption, cadence, speed per minute and per hour.

Optional accessories:

(GS002BLE)

• ALATECH Bluetooth 4.0 Foot Pod

(CS009, CS010 or CS011)

• ALATECH Bluetooth 4.0 Heart Rate Strap

Alarm

 $\widetilde{\mathcal{D}}$ 

- Items contained in the package:
- Runaid 10 Bluetooth Running Watch
- (FB006) • Quick Start Guide
- Warranty Card
- 
- Keys (there are four operating keys)

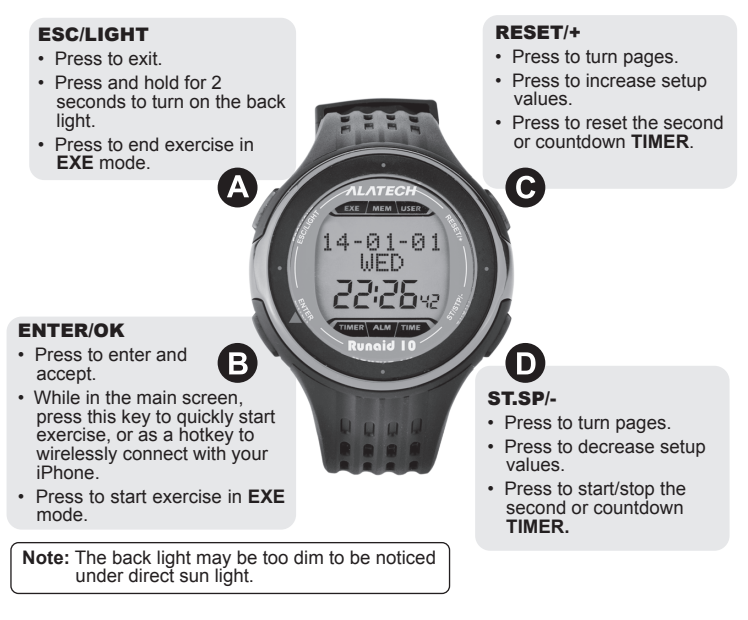

#### Main screen and icons

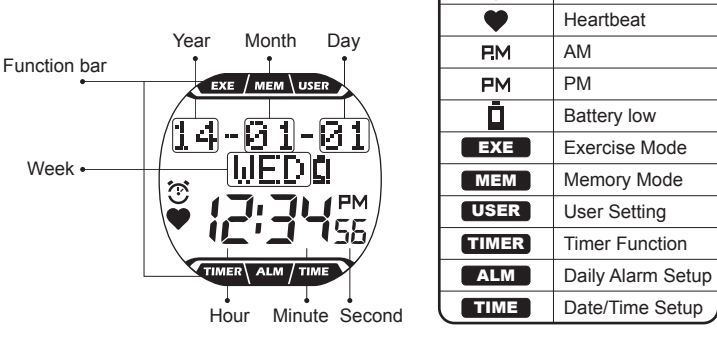

**Note:** Only icons of the running mode, or the mode you are switching to, is displayed.

## Switch the function mode

Press C or D key to select a mode from the function bar in the screen and press the B key to switch to the selected mode:

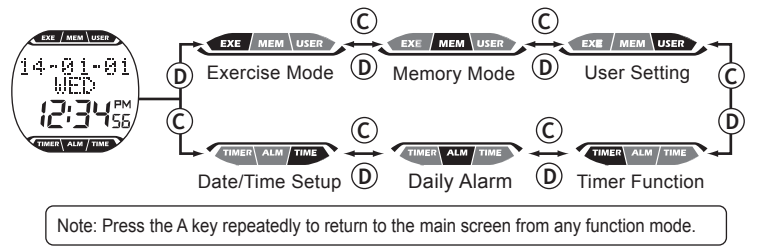

#### Set up your product before first use

 To start the first time by using the pop-up language setting, select your appropriate language. To change the setting, go to the user setting screen

#### Date/Time Setup

- 1. Press D key in the main screen to change the function bar to **TIME**  $\rightarrow$  Press B key to enter.
- 2. Press B key to select setup fields, press C/D key to set up.
- 3. Press A key twice to  $\rightarrow$  return to the main screen after set up.
- 

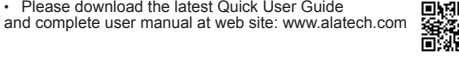

#### User Setting

- 1. Press C key in the main screen to change the function bar to  $\text{USER} \rightarrow \text{Press } B$ key to enter
- 2. Press C/D key to change values or options, press B key to accept and move to the next setup field.
- 3. Press A key three times to  $\rightarrow$  return to the main screen after set up.

**Note:** Please enter correct personal data including gender, height, and weight to obtain an accurate analysis on exercise results. Or you may synchronize the user settings in the ALA COACH+ App to your Runaid 10 watch. Pl complete operation manual.

#### Pair with optional accessories

You may purchase the optional Bluetooth 4.0 Foot Pod to work with your product for number of steps (STEP), hourly speed (KPH), PACE (min/km or min/mile), and step frequency (SPM) tracking. An optional Bluetooth 4.0 Heart Rate Strap is also available for heartbeat and calorie consumption tracking during exercise. Please pair these optional devices with your product before use them for the first time.

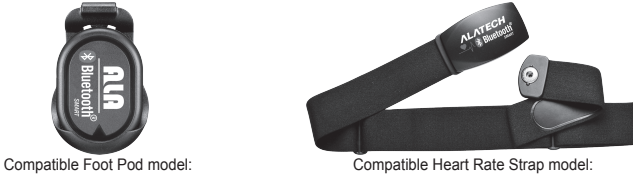

CS009, CS010, or CS011

- 1. Press C key in the main screen to change the function bar to  $\Box$  **USER**  $\rightarrow$  Press B key to ente
- 2. Press C/D key to point to **PAIRING SET**→ Press B key to enter.
- 3. Press C/D key to point to **PAIRING HRM** (for Heart Rate Strap) or **PAIRING STRIDE** (for Foot Pod)→ Press B key to start pairing with your product.
- 4. After the device is paired with your product successfully  $\rightarrow$  An OK Message will appear on your watch → Press the A key three times to back to the main screen. In case the pairing fails → Message **NO DEV HRM** or **NO DEV STRIDE** appears on your watch → Press the A key to pair again from step 3.

### Pairing with a mobile device

GS002BLE

This product is compatible with Bluetooth 4.0 receiving devices including iOS 5.0 or later devices and Android 4.3 or later devices. Make sure your device and system version are compliant with the Bluetooth version.

Go to  $\left[\bullet\atop{\text{App Store}}\right]$  to download and install the ALA COACH+ App(required iOS 5.0 or above).

- Follow the steps below to set up your Runaid 10 watch before any pairing operation:
- 1. Press C key in the main screen to change the function bar to  $\Box$  USER  $\rightarrow$  Press B key to enter.
- 2. Press C/D key to point to HOT KEY SET  $\rightarrow$  Press B key to enter.
- 3. Press C/D key to point to CONNECT PHONE→ Press A key three times to return to the main screen.
- Follow the steps below to set up your Apple mobile device before any pairing operation:<br>Enable the Bluetooth<sup>®</sup> function  $\boxed{\longrightarrow}$  Bluetooth . On >
- 
- Initiate the pairing operation:<br>1. Open the ALA COACH+ App > Setup > Sensor > Sports watch > Setup > Add new sensor.  $\rightarrow$  Press B key in the main screen to start pairing.

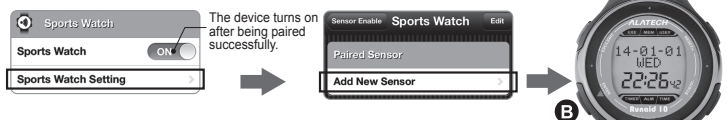

2. Validate the sensor scanned by the App, tap this icon to pair with it. Device is paired successfully  $\rightarrow$  The App prompts an OK message  $\rightarrow$  Press A key to paired successfully  $\rightarrow$  The App prompts an OK message exit to the main screen.

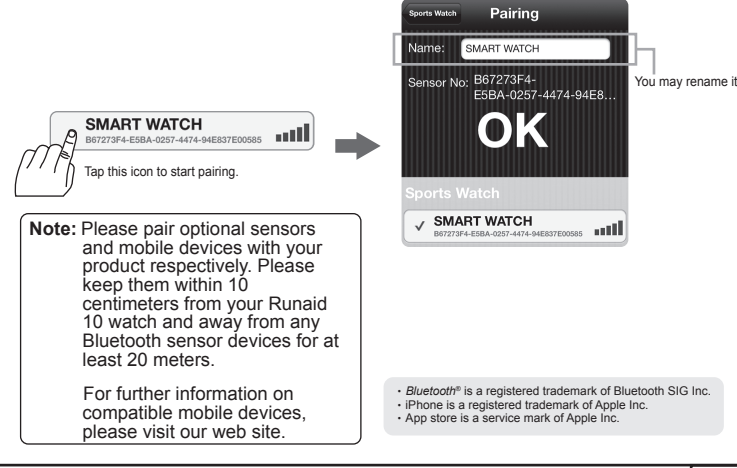